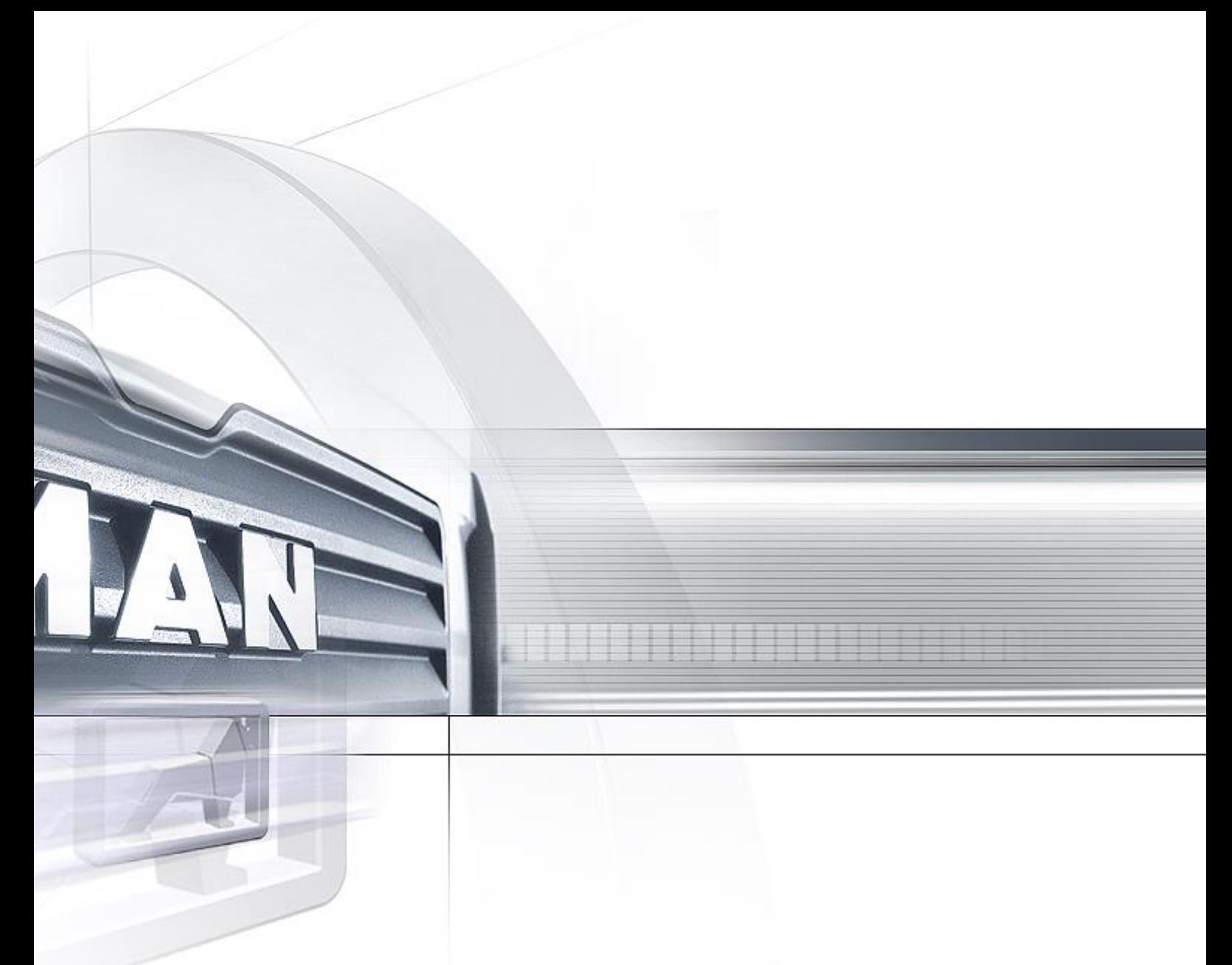

# **Starterpaket zur EDI-Anbindung von Geschäftspartnern an die MAN Truck & Bus SE**

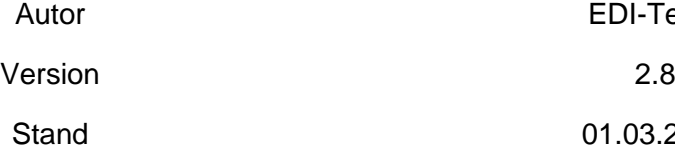

EDI-Team 01.03.2023

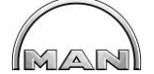

## **Inhalt**

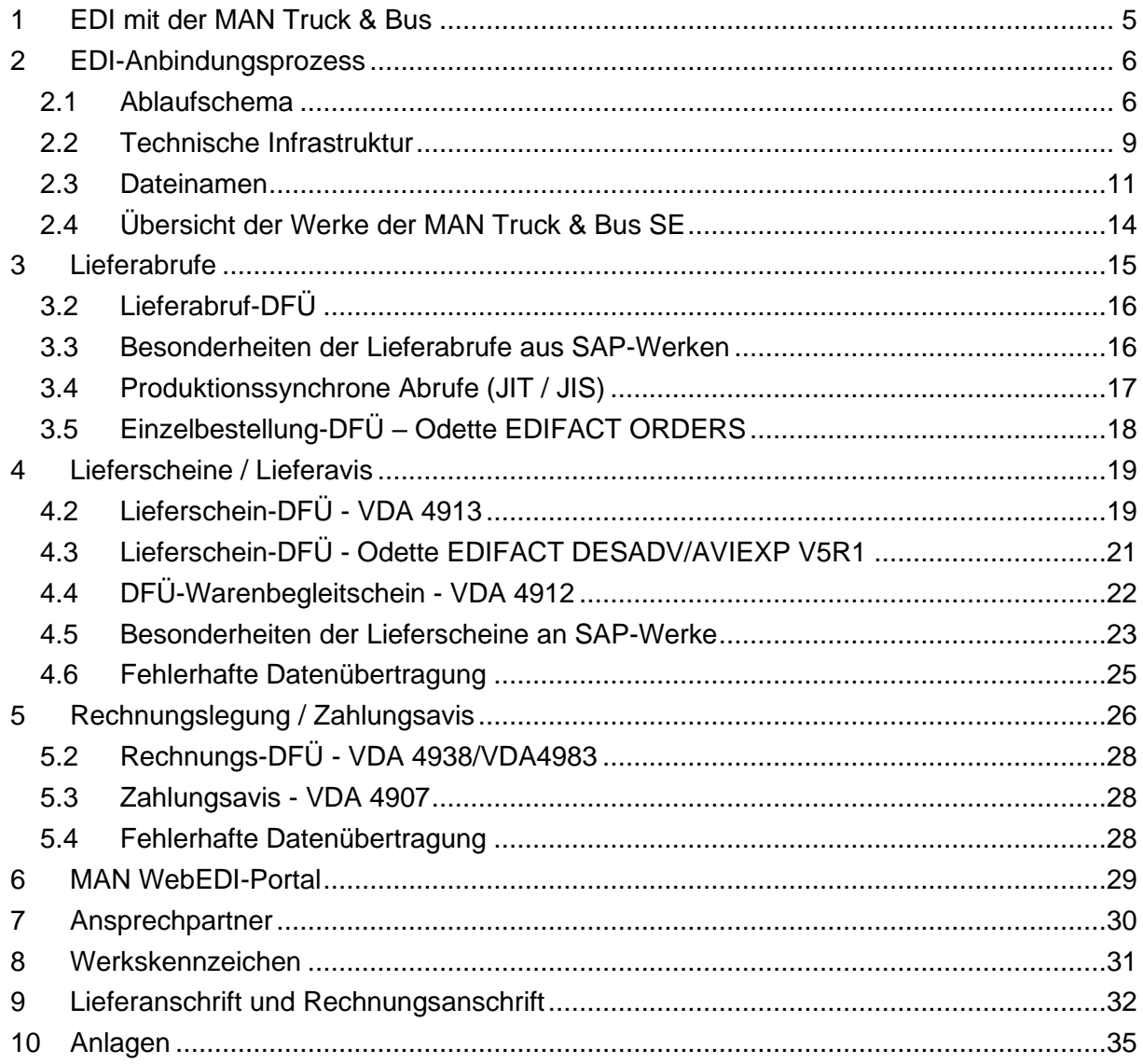

#### **Online Version unter:**

http://www.corporate.man.eu/de/unternehmen/beschaffung/man-truck-und-busag/lieferanten-anwendungen/Lieferanten-Anwendungen.html

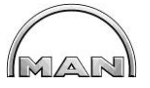

## **Abbildungsverzeichnis**

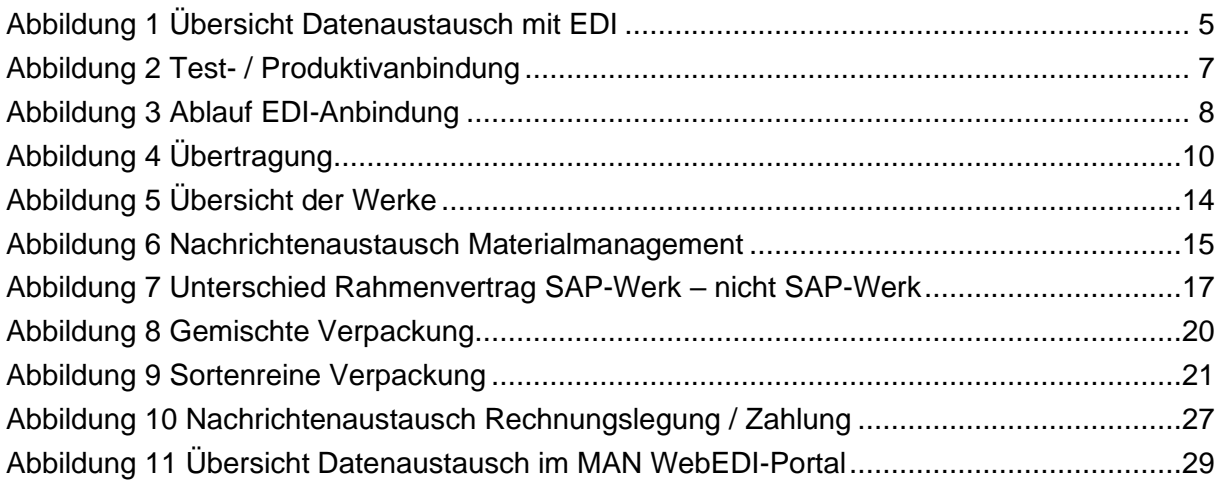

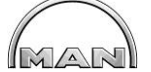

## **Glossar**

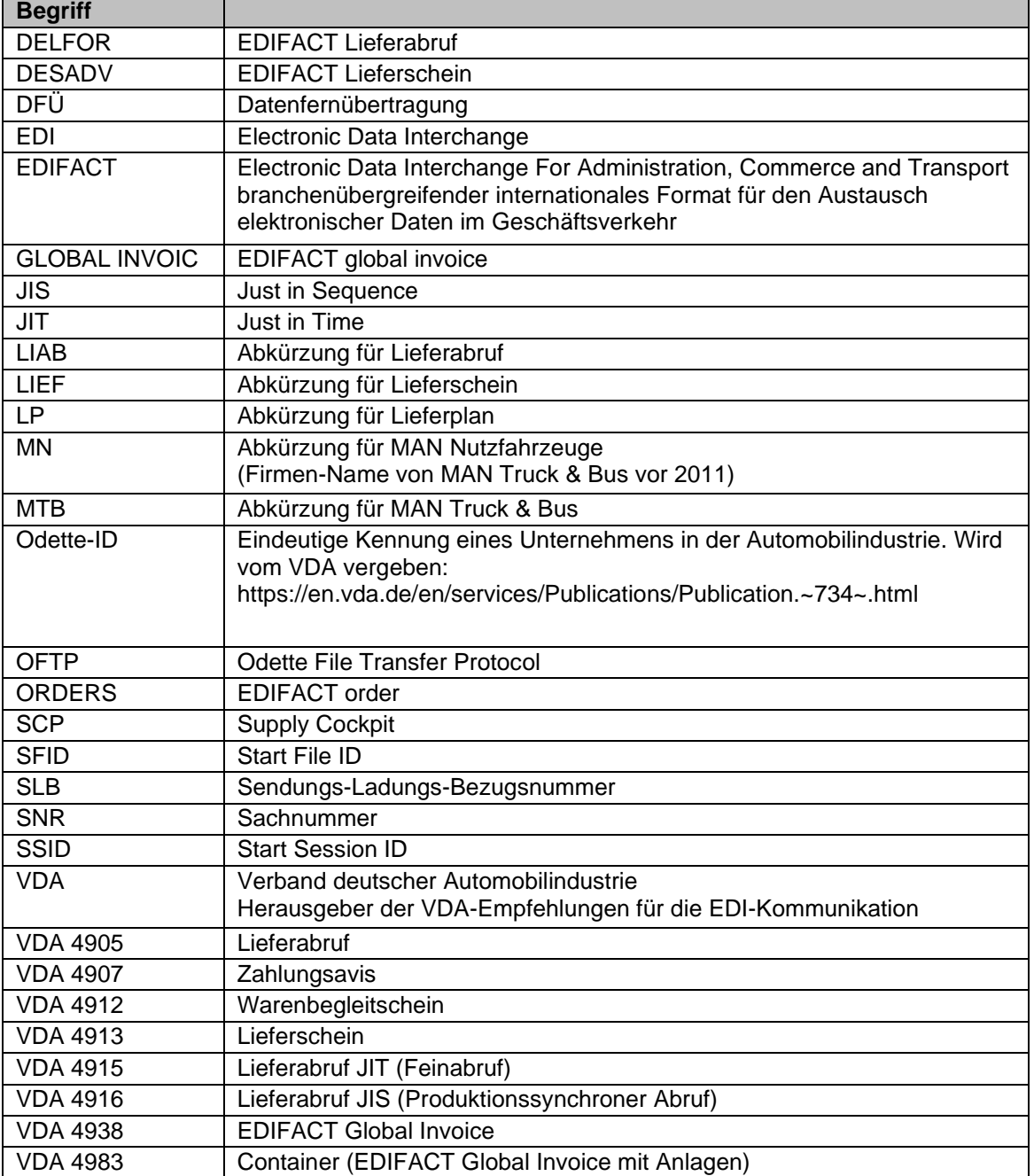

## **1 EDI mit der MAN Truck & Bus**

Der strukturierte elektronische Datenaustausch mit Geschäftspartnern unterstützt die Versorgung von MAN mit Material, Teilen, Dienstleistungen und Informationen, die eine kontinuierliche Produktion und Ersatzteilversorgung sicherstellen.

Das Dokument beschreibt die Abwicklung des strukturierten elektronischen Datenaustauschs von MAN mit externen Partnern und dient als Anleitung, solche Verbindungen einzurichten und qualitätsgerechte Daten zu übertragen.

Im Rahmen dieses Starterpaketes werden Materialmanagement und Rechnungslegung / Zahlungsavise behandelt. Der Fokus dieses Starterpakets liegt auf der Beschaffungsseite von Produktionsmaterial für MAN, d.h. auf der Anbindung von Lieferanten und Dienstleistern.

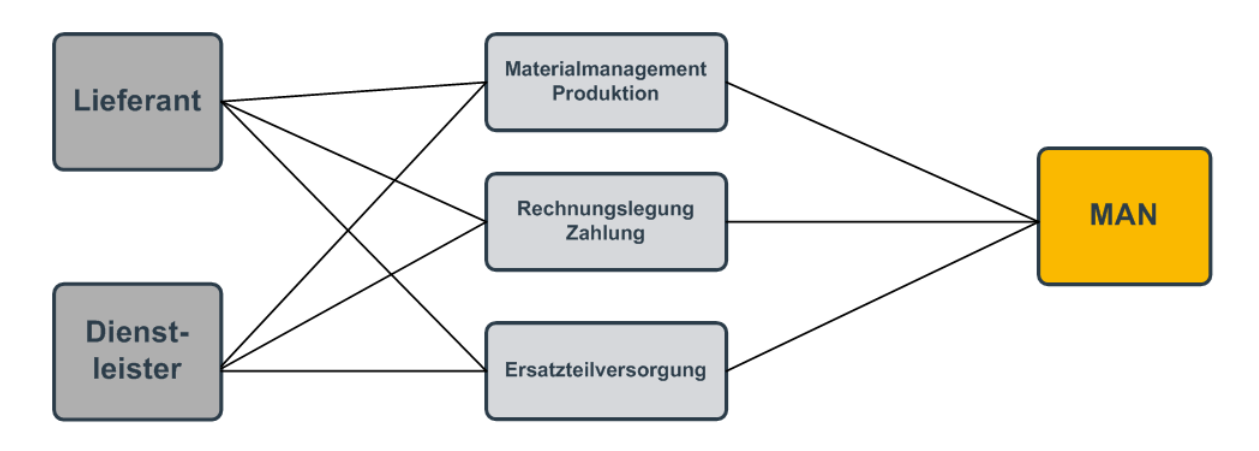

<span id="page-4-0"></span>**Abbildung 1 Übersicht Datenaustausch mit EDI**

Zielsetzung von MAN ist es, alle Lieferanten und Dienstleister in den automatisierten Datenaustausch zu integrieren und dabei den gesamten Prozess elektronisch abzudecken (z.B. von Liefervorschau über Abruf, Lieferavis, Rechnungslegung bis hin zur Zahlungsavis) (vgl. [Abbildung 1\)](#page-4-0). Eine EDI Anbindung ist Grundvoraussetzung für eine Lieferbeziehung mit MAN.

IMARI

## **2 EDI-Anbindungsprozess**

In diesem Kapitel wird der Prozess der Anbindung eines Lieferanten mit der MAN Truck & Bus SE dargestellt. Hierzu wird der Ablauf im Kapitel [2.1](#page-5-0) und die technische Infrastruktur im Kapitel [2.2](#page-8-0) dargestellt.

## <span id="page-5-0"></span>**2.1 Ablaufschema**

Die EDI Anbindung verläuft in vier Phasen:

- Vorbereitung
- Einrichtung der Kommunikationsverbindung
- Testbetrieb
	- o Lieferabrufe (eingehende Nachrichten beim Lieferant) und anschließende Freischaltung für Produktivbetrieb
	- o Lieferscheine und Rechnungen (ausgehende Nachrichten vom Lieferant) mit anschließender Freischaltung für Produktivbetrieb
- Produktivschaltung

Die potentiellen Partner für eine EDI-Anbindung werden von MAN durch das EDI-Team kontaktiert.

MAN übersendet das EDI Starterpaket, das dem Lieferanten umfassende Informationen über unterstützte Prozesse und Formate gibt. Der Lieferant prüft die Möglichkeiten zur Implementierung von EDI anhand der von MAN vorgegebenen technischen Verfahren und Formate.

Im ersten Schritt wird die Leitung eingerichtet und getestet. Hierfür wird das ausgefüllte EDI-Parameterblatt (Anlage [1\)](#page-34-0) benötigt. Bitte beachten Sie, dass nur dieses Formblatt von Seiten der MAN Truck & Bus akzeptiert wird.

Parallel passt der Lieferant gegebenenfalls. seine Datenaufbereitung bzw. Datenverarbeitung an die Besonderheiten des Datenaustauschs mit MAN an, um eine vollständige Kompatibilität mit den Anforderungen von MAN sicherzustellen.

Die Lieferabrufe per EDI werden als erstes freigeschaltet. Der Lieferant erhält parallel dazu das Fax nach VDA4905 um die per EDI empfangenen Daten zu überprüfen. Der Lieferant stellt durch geeignete Maßnahmen sicher, dass die elektronischen Abrufe korrekt verarbeitet und in seinem System gespeichert werden. Nach der Testphase werden die Daten nur noch elektronisch übertragen.

Im nächsten Schritt wird die Lieferschein- und Rechnungstestphase begonnen. Die MAN betreibt zwei parallel laufende Systeme (siehe [Abbildung 2\)](#page-6-0). Eines ist für den Testbetrieb, das andere wird mit produktiven Daten versorgt. Der Lieferant wird zunächst im MAN Testsystem angelegt. Falls eine Übertragung erfolgt, wird die Nachricht automatisch ins jeweilige System geleitet. In der Testphase schickt der Lieferant seine Lieferscheine /Rechnungen per EDI an MAN und erhält Feedback über eventuell auftretende Fehler. Nachdem die fehlerfreie Übertragung sichergestellt wurde, wird der Lieferant für den Produktivbetrieb freigeschaltet und in das produktive System eingetragen.

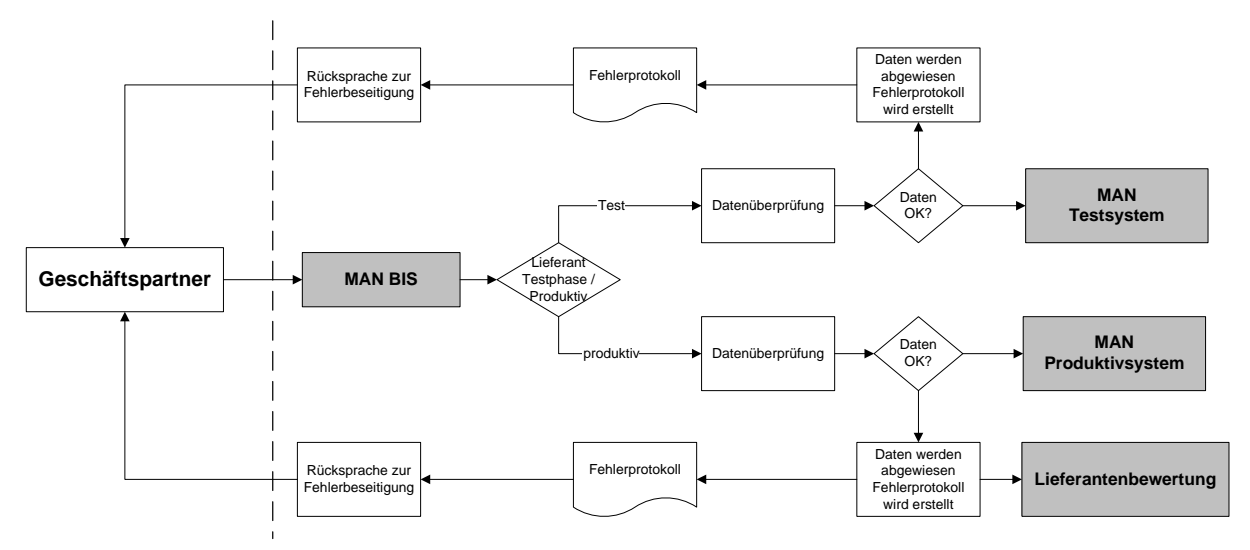

<span id="page-6-0"></span>**Abbildung 2 Test- / Produktivanbindung**

In der Testphase besteht intensiver Kontakt zwischen dem EDI-Team bei MAN und dem Lieferanten, um schnell und effizient gegebenenfalls noch bestehende Probleme zu lösen.

Sollen später weitere Nachrichten für den Produktivbetrieb mit dem Lieferanten eingesetzt werden, so muss die Phase Testbetrieb für diese Nachrichten wiederholt werden. Der komplette Ablauf ist in [Abbildung 3](#page-7-0) schematisch dargestellt.

MANI

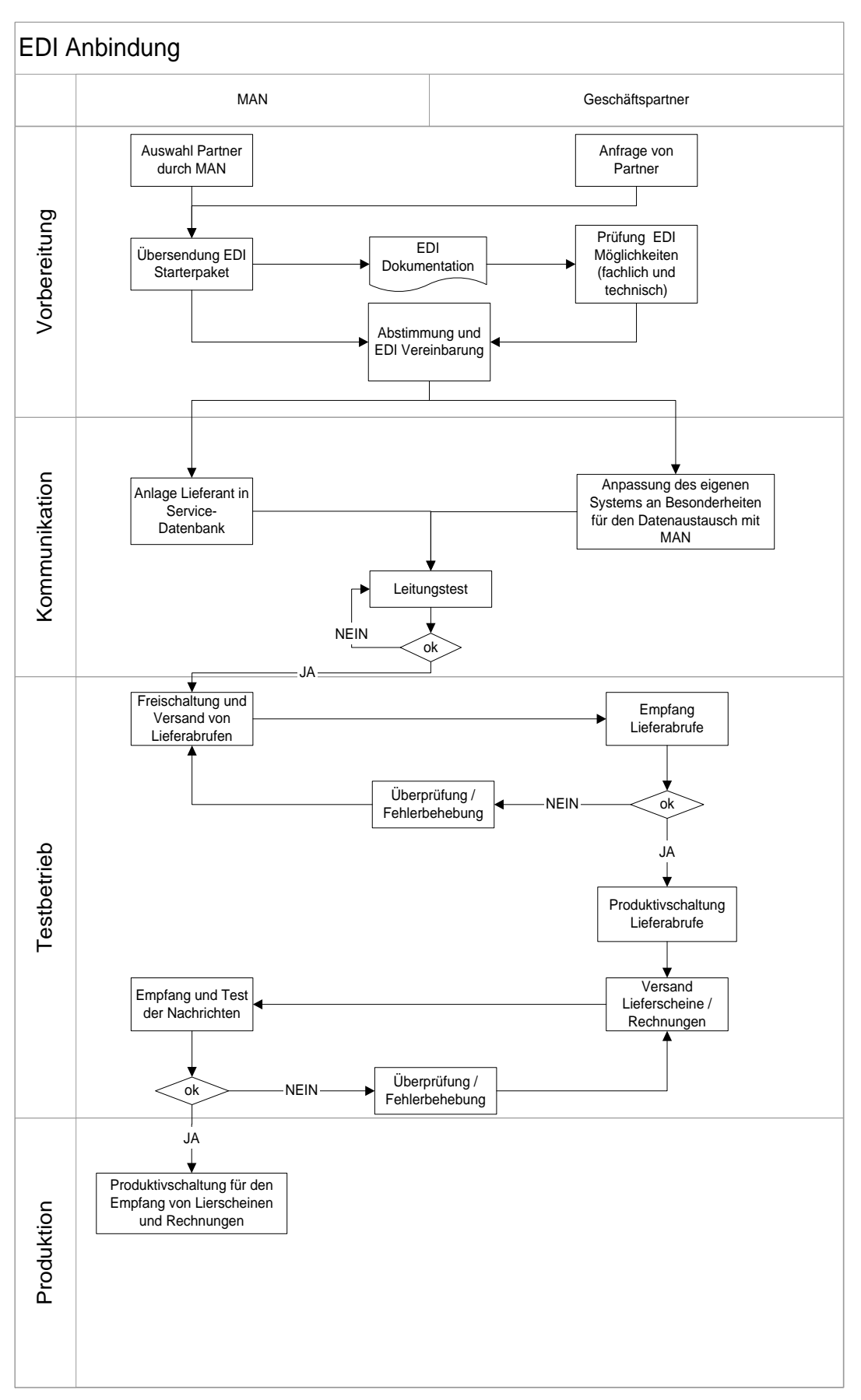

<span id="page-7-0"></span>**Abbildung 3 Ablauf EDI-Anbindung**

## <span id="page-8-0"></span>**2.2 Technische Infrastruktur**

Die technischen Parameter des Verbindungsaufbaus zwischen MAN und Lieferant werden beiderseitig unter Nutzung des "EDI Parameterblatts für Lieferabrufe / Lieferscheine / Rechnungen" (Anlage [1\)](#page-34-0) festgelegt.

MAN verwendet eine OFTP2 Kommunikation um Dateien zu senden und zu empfangen. Damit empfangene Dateien dem richtigen Verarbeitungsprozess zugeordnet werden können, müssen bestimmte Namenskonventionen eingehalten werden (siehe Kapitel [2.3\)](#page-10-0).

Auf Seite des Lieferanten kann jedes OFTP2 kompatible System benutzt werden. Die Dateinamenskonventionen werden jedoch von MAN vorgeschrieben

MAN unterstützt folgenden Kommunikationsweg: 1

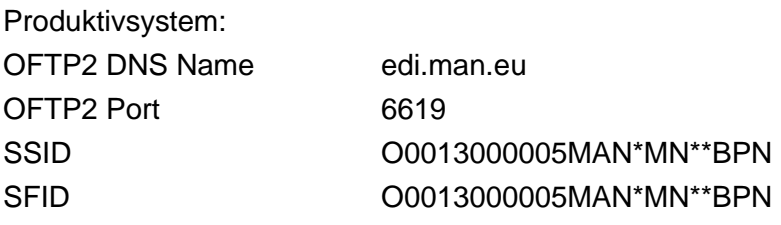

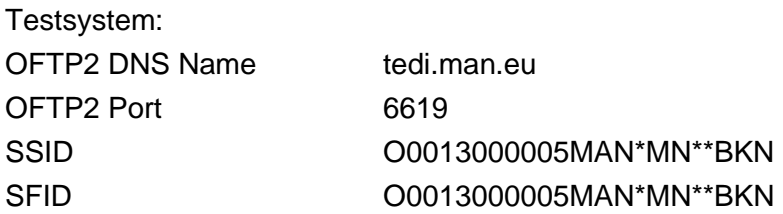

 $\sqrt{\Delta N}$ 

<sup>&</sup>lt;sup>1</sup> Hinweis: Bei Odette-IDs steht \* für ein Leerzeichen (Blank)

MANI

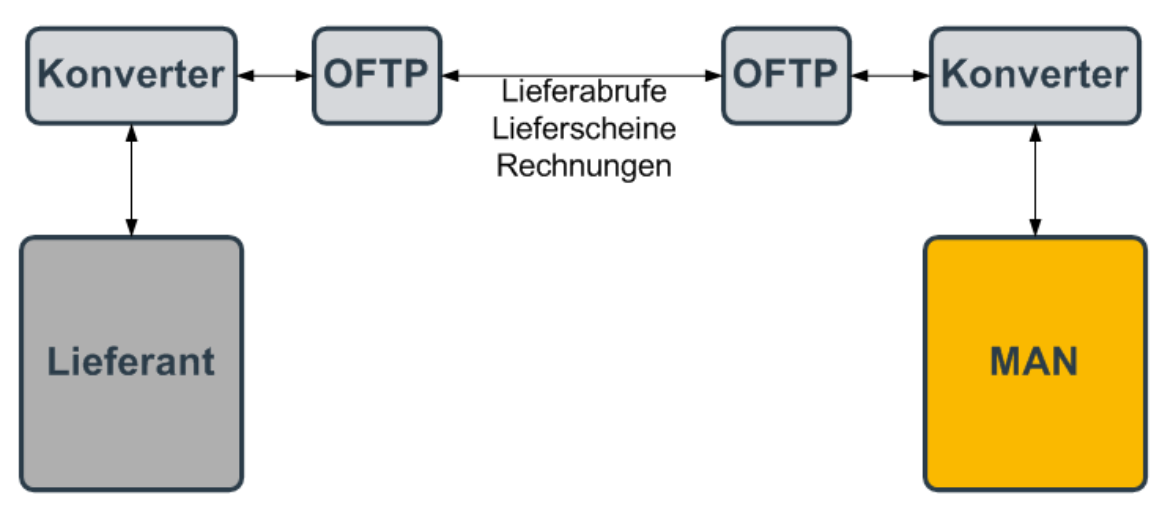

## <span id="page-9-0"></span>**Abbildung 4 Übertragung**

[Abbildung 4](#page-9-0) veranschaulicht den technischen Aufbau der Dateiübertragung. Die Struktur der Dateinamen erläutert Kapitel [2.3.](#page-10-0)

## <span id="page-10-0"></span>**2.3 Dateinamen**

Die Dateinamen für die Lieferabrufe, Lieferscheine und Rechnungen werden nach einem festen Schema festgelegt:

Lieferabrufe (VDA 4905 oder EDIFACT DELFOR):

#### DVA.BPN**<Stations-ID>**.**MN**.LIAB**<Firmen-ID>**

Lieferabrufe werden zentral für alle Werke verschickt (MN anstatt Werkskennzeichen im Dateinamen).

Einzelbestellungen (EDIFACT ORDERS):

#### DVA.BPN**<Stations-ID>**.**MN**.ORDER**<Firmen-ID>**

Einzelbestellungen werden zentral für alle **SAP-Werke** verschickt (MN anstatt Werkskennzeichen im Dateinamen).

Lieferscheine (VDA 4913 oder EDIFACT DESADV):

DVA.BPN**<Stations-ID>**.**<Werkskennzeichen>**.LIEF**<Firmen-ID>** Lieferscheine werden für einzelne MAN-Werke zusammengefasst: Werkskennzeichen im Dateinamen kann nur "M", "Y" oder "TR" sein.

- M für München (M), PDC Deutschland Süd (EM), Plauen (S), Nürnberg (N), Salzgitter (W), Salzgitter Ersatz (ES), Krakau (C), Starachowice (F), Wittlich TMC (I), München TMC (Q)
- Y für MAN Truck & Bus SE Geschäftseinheit L (Y) und MAN Truck & Bus SE Geschäftseinheit L KUL (K)

DVA.BPN**ZEN**.**TR**.LIEF (fixer Dateiname für alle Lieferanten) TR für Ankara (T)

#### Rechnungen (EDIFACT GLOBAL INVOIC):

DVA.BPN**<Stations-ID>**.**<Werkskennzeichen>**.GLI Rechnungen werden für einzelne MAN-Werke zusammengefasst: Werkskennzeichen im Dateinamen kann nur "M" oder "Y" sein.

- M für München (M), PDC Deutschland Süd (EM), Plauen (S), Nürnberg (N), Salzgitter (W), Salzgitter Ersatz (ES), Krakau (C), Wittlich TMC (I), München TMC (Q)
- Y für MAN Truck & Bus SE Geschäftseinheit L (Y) und MAN Truck & Bus SE Geschäftseinheit L KUL (K)

Bei Rechnungs-DFÜ von Firmen mit mehreren Niederlassungen oder mit Service Dienstleistern wird hinter .GLI noch die **<Firmen-ID>**  angehängt

Bei Rechnungen an das polnische Werk (F) lautet der Dateiname DVA.BPN**<Stations-ID>**.**PL.**RECH**<Firmen-ID>**

F für Starachowice (F)

Stations-ID und Firmen-ID werden von MAN bei der Leitungseinrichtung vergeben, die Werkskennzeichen entnehmen Sie bitte dem Kapitel [8.](#page-30-0)

Bei VDA werden die Dateien in ASCII Kodierung und einer fixen Blocklänge von 128 Bytes übertragen. Edifact Nachrichten müssen unformatiert als Text, auf keinen Fall FB 128 geschickt werden.

#### **Beispiele für Dateinamen:**

Stations-ID = **ZEB** (wird bei EDI-Verbindungseinrichtung je Lieferant festgelegt) Firmen-ID = **AEF**

Beispiel 1 (Lieferabrufe generell) → Dateiname: DVA.BPN**ZEB**.**MN**.LIAB**AEF**

Beispiel 2 (Einzelbestellungen generell) → Dateiname: DVA.BPN**ZEB**.**MN**.ORDER**AEF**

Beispiel 3 (Lieferscheine nach München) → Dateiname: DVA.BPN**ZEB**.**M**.LIEF**AEF**

Beispiel 4 (Lieferscheine nach Starachowice) → Dateiname: DVA.BPN**ZEB**.**M**.LIEF**AEF**

Beispiel 5 (Lieferscheine nach MAN Truck & Bus SE Geschäftseinheit L (Y) und KUL (K) → Dateiname: DVA.BPN**ZEB**.**Y**.LIEF**AEF**

Beispiel 6 (Lieferscheine nach Ankara) → Dateiname: DVA.BPN**ZEN**.**TR**.LIEF (fixer Dateiname für alle Lieferanten)

Beispiel 7 (Rechnungen nach MAN Truck & Bus SE Geschäftseinheit L Serie und MAN Truck & Bus SE Geschäftseinheit L KUL) → Dateiname: DVA.BPN**ZEB**.**Y**.GLI

Beispiel 8 (Rechnungen nach München) → Dateiname: DVA.BPN**ZEB**.**M**.GLI

Beispiel 9 (Rechnungen nach Nürnberg) → Dateiname: DVA.BPN**ZEB**.**M**.GLI

Beispiel 10 (Rechnungen nach Starachowice)

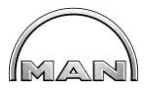

→ Dateiname: DVA.BPN**ZEB**.**PL**.RECH**AEF**

Für Testnachrichten an unsere Systeme bitte die Datei beginnend mit **TEST.** versenden:

Beispiel 11 (Test-Lieferschein nach München) → Dateiname: **TEST.**BPN**ZEB**.**M**.LIEF**AEF**

Beispiel 12 (Test-Rechnung nach München) → Dateiname: **TEST.**BPN**ZEB**.**M**.GLI

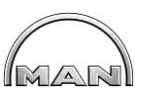

## **2.4 Übersicht der Werke der MAN Truck & Bus SE**

In den Werken der MAN Truck & Bus SE werden verschiedene IT-Systeme genutzt. Dies führt zu unterschiedlichen Anforderungen bei der EDI-Kommunikation. Eine Übersicht gibt die [Abbildung 5.](#page-13-0)

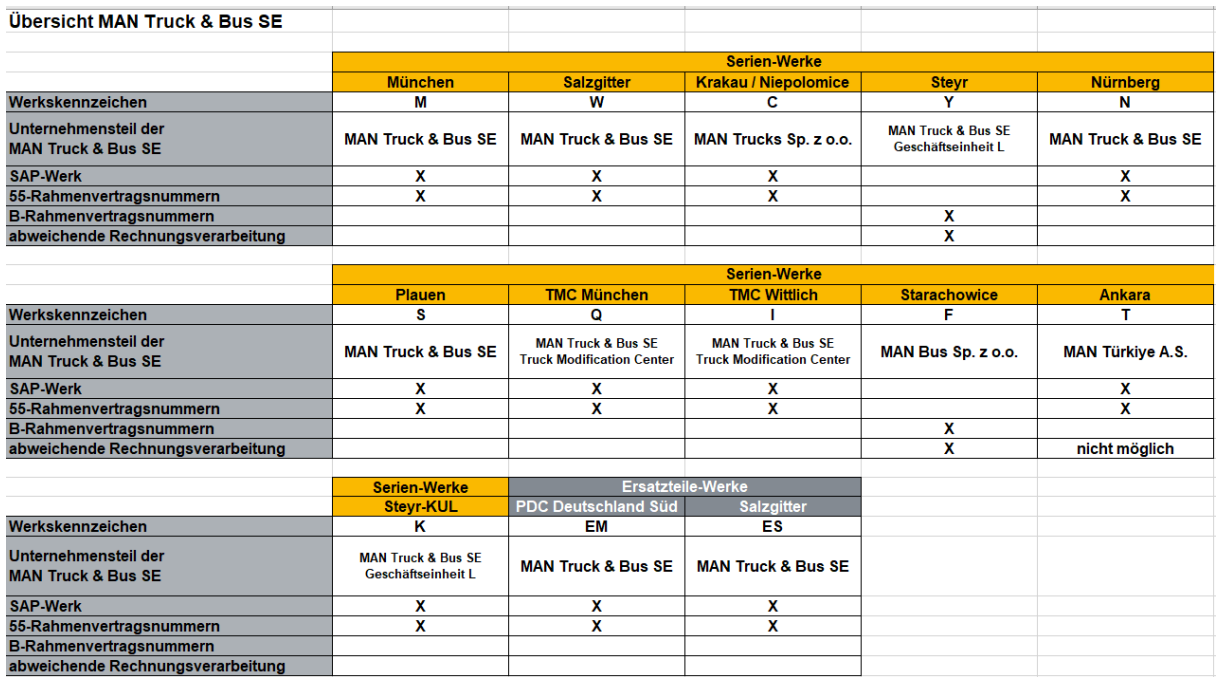

#### <span id="page-13-0"></span>**Abbildung 5 Übersicht der Werke**

Das Materialmanagement der SAP-Werke unterscheidet sich von den restlichen Werken. In diesen wird ein eindimensionaler Lieferplan genutzt (55-Rahmenvertragsnummer). Hierzu sind die Hinweise in den Kapiteln [3.3](#page-15-0) und [4.5](#page-22-0) zu beachten.

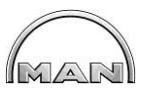

## **3 Lieferabrufe**

#### **3.1.1 Anwendungsbereich**

Der hier beschriebene Prozess kommt bei Lieferanten zur Anwendung, die kontinuierlich Material für die Produktion liefern. Der Lieferant erhält Lieferabrufe mit Terminen und zugehörigen Mengen.

Der Empfang des Lieferabrufs muss mit einer EERP bestätigt werden. Diese EERP (Empfangsbestätigung) muss entweder in der gleichen Übertragungs-Session oder in einer eigenen Session sofort zurück gesendet werden. Es ist nicht zulässig, diese EERP Tage oder Wochen später zu senden!

Der Lieferant kündigt seine Lieferungen mit der so genannten Lieferschein-DFÜ an. Diese Daten sind Basis für die Verbuchung des Wareneingangs bei Eintreffen der Lieferung.

#### **3.1.2 Nachrichtenaustausch**

In diesem Starterpaket wird zunächst folgendes Nachrichtenszenario behandelt:

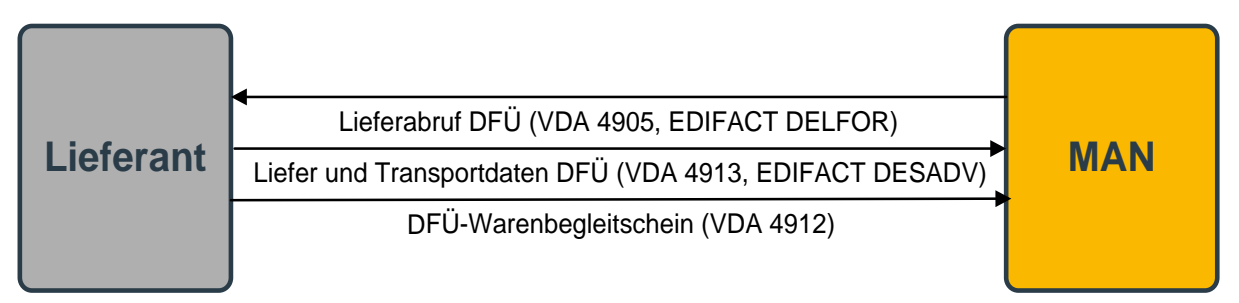

<span id="page-14-0"></span>**Abbildung 6 Nachrichtenaustausch Materialmanagement**

Die Lieferungen werden elektronisch mit Lieferavisen (auch Lieferschein-DFÜ genannt) angekündigt. Die Lieferschein-DFÜ muss spätestens bei Versand der Ware übermittelt werden, damit beim Eintreffen der Ware eine ordnungsgemäße Buchung erfolgen kann.

Der Lieferung ist der DFÜ-Warenbegleitschein nach VDA 4912 beizufügen.

#### **3.1.3 Genutzte Formate**

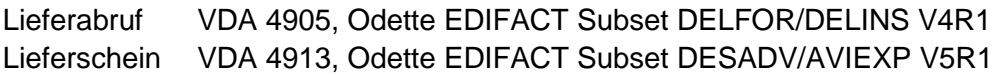

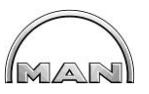

## <span id="page-15-1"></span>**3.2 Lieferabruf-DFÜ**

## **3.2.1 Definition und Anwendungsbereich**

Die Lieferabruf-DFÜ enthält gegenwärtig die Lieferabrufe aller Werke der MAN Truck & Bus für einen Lieferanten. Schlüsselkriterien sind dabei die MAN-Sachnummer, die Kontraktnummer (Vertragsnummer), die Bestellnummer (sachnummer- und werksspezifisch), das Werk und die Abladestelle.

Die genaue Feldbeschreibung des Lieferabrufs nach VDA 4905 entnehmen Sie bitte der Anlage [2.](#page-34-1) Anlage 4 beschreibt die Lieferabrufe nach Odette DELFOR/DELINS V4R1.

Der Empfang der Lieferabrufe muss mit einer EERP bestätigt werden.

Systembedingt wird im Lieferabruf nur eine Kundennummer (in den meisten Fällen vom Werk München) übertragen. Die Trennung nach Werken erfolgt durch das Werkskennzeichen (siehe Kapitel [8\)](#page-30-0), welches in der Satzart 512, Feld 03 "Werk Kunde" übertragen wird.

#### Beispiel:

```
511021234567891234567890000100002080101071231
     Kundennummer des Werks München
51201M 00000000208010100000000107123181.12345-1234 P0.00000-001… 
     Werkskennzeichen
51301…
```
## <span id="page-15-0"></span>**3.3 Besonderheiten der Lieferabrufe aus SAP-Werken**

In den SAP-Werken (siehe [Abbildung 5\)](#page-13-0) München (M), PDC Deutschland Süd (EM), Nürnberg (N), Salzgitter (W), Salzgitter Ersatz (ES), Krakau (C), Wittlich TMC (I), München TMC (Q), Plauen (S) und MAN Truck & Bus SE Geschäftseinheit L KUL (K) arbeitet MAN mit eindimensionalen Lieferplänen. Die Lieferpläne werden werksabhängig mit Bezug zu einem Zentralkontrakt generiert. Jeder Lieferplan enthält genau eine Position mit Positionsnummer 10. Die Lieferplannummer besitzt 10 Stellen und beginnt mit 55\* (Bsp.5500123456) - siehe [Abbildung](#page-16-0) 7.

MAR

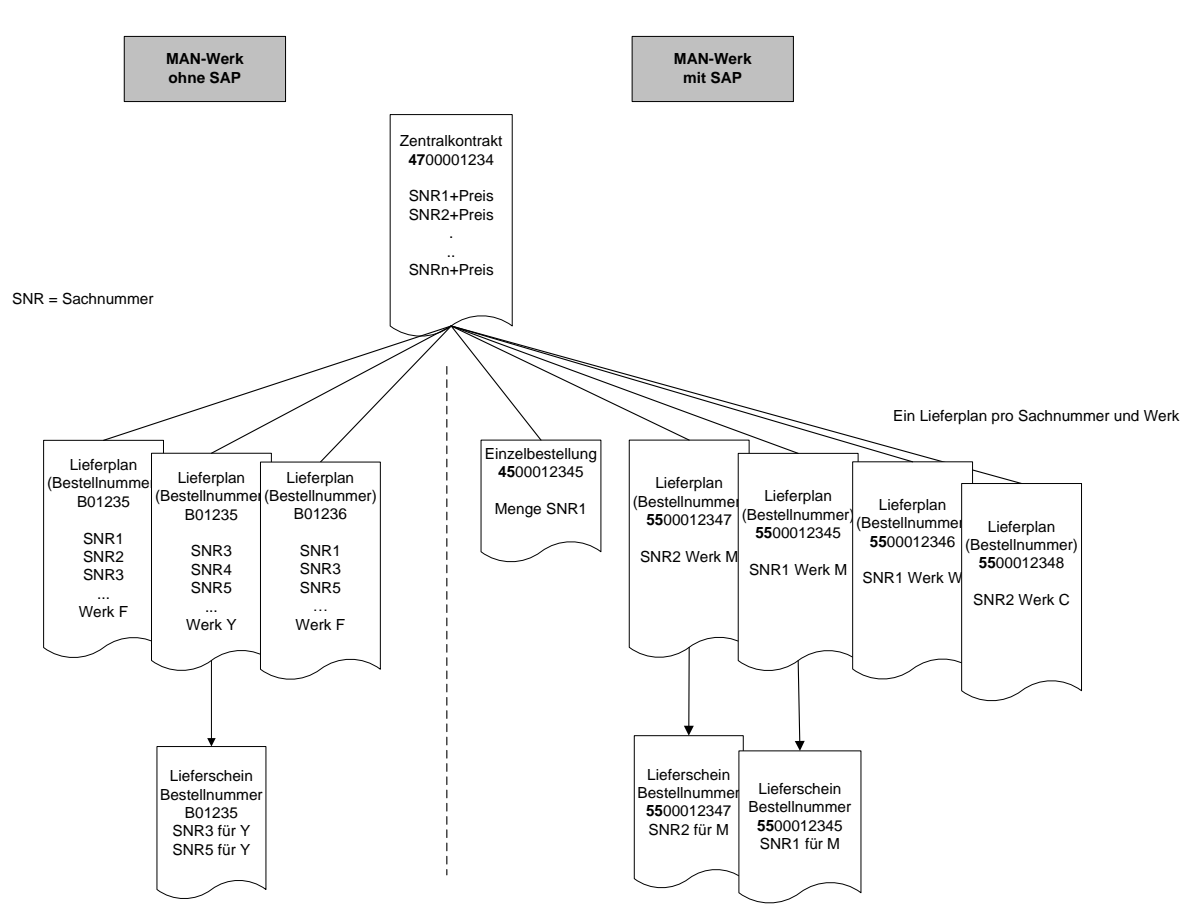

<span id="page-16-0"></span>**Abbildung 7 Unterschied Rahmenvertrag SAP-Werk – nicht SAP-Werk**

Daraus ergeben sich besondere Anforderungen an die Lieferschein- DFÜ (siehe Kapitel [4.5\)](#page-22-0)

In der Regel besteht eine 1:1-Beziehung zwischen Zentralkontrakt 47XXXXXXXX und Bestellnummer BXXXXX; in Sonderfällen gibt es für bestimmte MAN-Werke unterschiedliche Bestellnummern (z.B. B01235 und B01236).

## **3.4 Produktionssynchrone Abrufe (JIT / JIS)**

Details zur EDI Anbindung für JIS-Abrufe entnehmen Sie bitte der Dokumentation "EDI-Handbuch - EDI-Prozessbeschreibung für JIT / JIS Belieferung im Trailer- Kanban Prinzip bei der MAN Truck & Bus SE", welches Ihnen bei Bedarf zu Verfügung gestellt wird. Ausweichbehälter müssen entsprechend in der DFÜ angegeben werden. Bei geschachtelten Handling Units (HU) muss mindestens der Kleinladungsträger (KLT) angegeben werden.

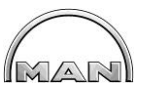

## **3.5 Einzelbestellung-DFÜ – Odette EDIFACT ORDERS**

Für alle SAP-Werke (siehe [Abbildung 5\)](#page-13-0) der MAN Truck & Bus SE können auch Einzelbestellungen (z.B. 42xxxxxxxx oder 45xxxxxxxx) versendet werden. Dies gilt jedoch nur für die Einkaufsbelegart Normalbestellungen (NB), denn nur hier können immer die Materialsachnummern mitgegeben werden. Parallel zu der DFÜ erfolgt weiterhin eine Druckausgabe der Einzelbestellung.

Der Empfang der Einzelbestellung muss erneut sofort mit einem EERP bestätigt werden – entweder in der gleichen Übertragungs-Session oder in einer Eigenen.

Wie auch bei den Lieferabrufen wird im Gegenzug vom Lieferanten eine Lieferschein-DFÜ (VDA4913) erwartet.

Die genaue Feldbeschreibung der Einzelbestellung entnehmen Sie bitte unserer Guideline – Anlage 6 Einzelbestellung-DFÜ.

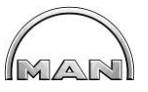

## **4 Lieferscheine / Lieferavis**

## **4.1.1 Anwendungsbereich**

Mit diesem Nachrichtenaustausch werden Lieferschein- und Transportdaten zwischen dem Lieferanten, gegebenenfalls externen Dienstleistern und MAN ausgetauscht.

## **4.1.2 Datenübertragung**

Die Lieferschein-DFÜ muss spätestens bei Versand der Ware übermittelt werden.

Für Lieferungen, die aufgrund von Einzelbestellungen erfolgen, müssen die folgenden Rahmenbedingungen beachtet werden. Lieferscheine per DFÜ für Einzelbestellungen von SAP-Werken (Bestellnummer 42XXXXXXXX und 45XXXXXXXX) können verarbeitet werden. Die restlichen Einzelbestellungen (Bestellnummer MXXXX und FXXXX) können zurzeit nicht verarbeitet werden.

## **4.2 Lieferschein-DFÜ - VDA 4913**

Eine Realisierung der Datenfernübertragung von Lieferscheindaten erfolgt auf Basis des VDA-Standards 4913 Version 03. Die vorgeschriebenen Mussfelder sind zu füllen. Je LKW-Sendung darf es bei MAN nur eine Sendungs-Ladungs-Bezugsnummer (SLB) geben. Wird sortenrein (siehe [Abbildung 9\)](#page-20-0) an MAN geliefert, so werden die Packmitteldaten in der Satzart 715 n-mal jeweils nach der Satzart 714 (Sachnummer) erwartet. Bei gemischten

Ladungsträgern werden die Packmitteldaten einer geeigneten Satzart 714 zugeordnet.

```
...
714 Sachnummer = 984711, Menge = 2000
715 Packmitteltyp = 0002, Anzahl Packmittel = 2, Menge je Packmittel = 1000 
714 Sachnummer = 980815, Menge = 500
715 Packmitteltyp = 0003, Anzahl Packmittel = 1, Menge. je Packmittel = 500…
Für gemischte Verpackungen werden die Packmittel einer der enthaltenen Sachnummern 
zugeordnet. Für das Beispiel aus Abbildung 9 ergäbe sich: 
entweder
...
714 Sachnummer = 984711, Menge = 3000
715 Packmitteltyp = 0002, Anzahl Verpackungen= 3, Menge je Verpackung= n/a714 Sachnummer = 984711, Menge = 1500
…
oder
...
714 Sachnummer = 984711, Menge = 3000
714 Sachnummer = 984711, Menge = 1500
715 Packmitteltyp = 0002, Anzahl Verpackungen= 3, Menge je Verpackung= n/a
```
...

MAR

Bei den Behälterangaben (Packmittel-Nummer Kunde/Packmitteltyp) sind die MAN Behältersachnummern zu verwenden. Die folgenden Formatierungen sind zulässig:

- vierstelliger Behältercode: z.B. "0002"
- elfstellige Behältersachnummer: z.B. "09840190002"
- elfstellige Behältersachnummer mit Punkt und Strich: z.B. "09.84019-0002"

Für Einwegverpackungen ist ausschließlich ein "EW" oder "E" oder "0091" anzugeben. Ausweichbehälter müssen entsprechend in der DFÜ angegeben werden. Bei geschachtelten Handling Units (HU) muss mindestens der Kleinladungsträger (KLT) angegeben werden.

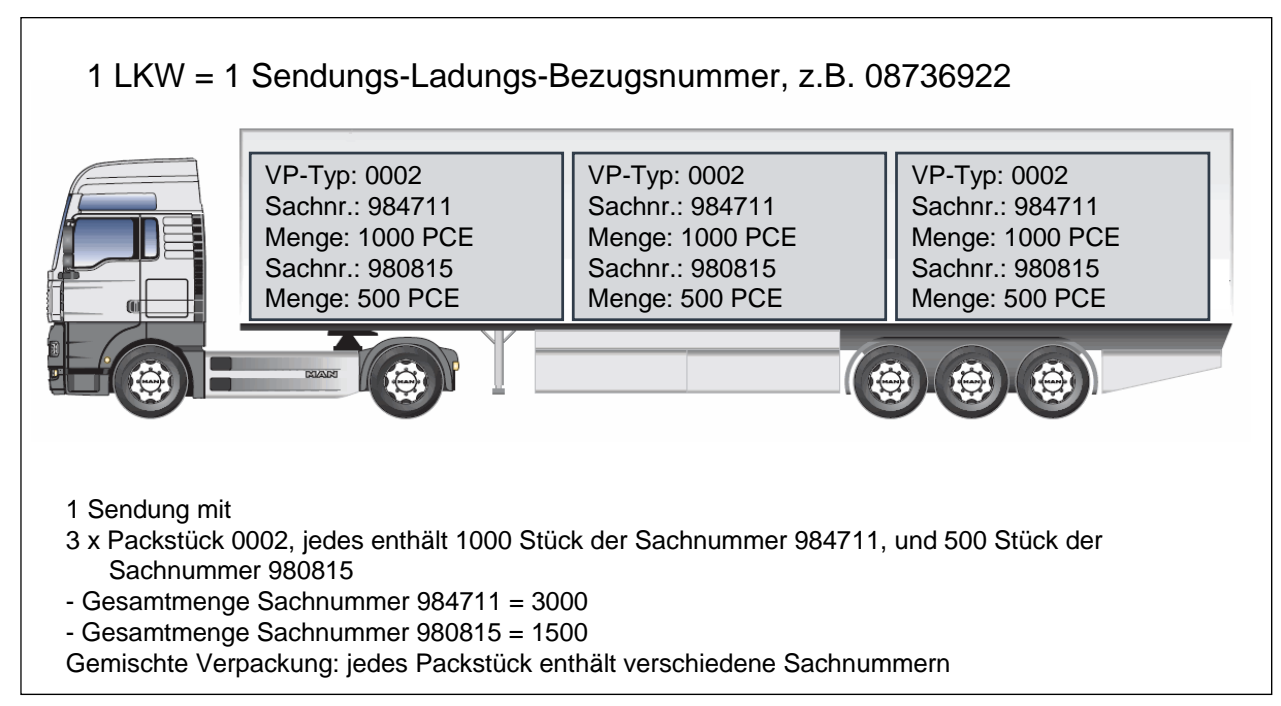

<span id="page-19-0"></span>**Abbildung 8 Gemischte Verpackung**

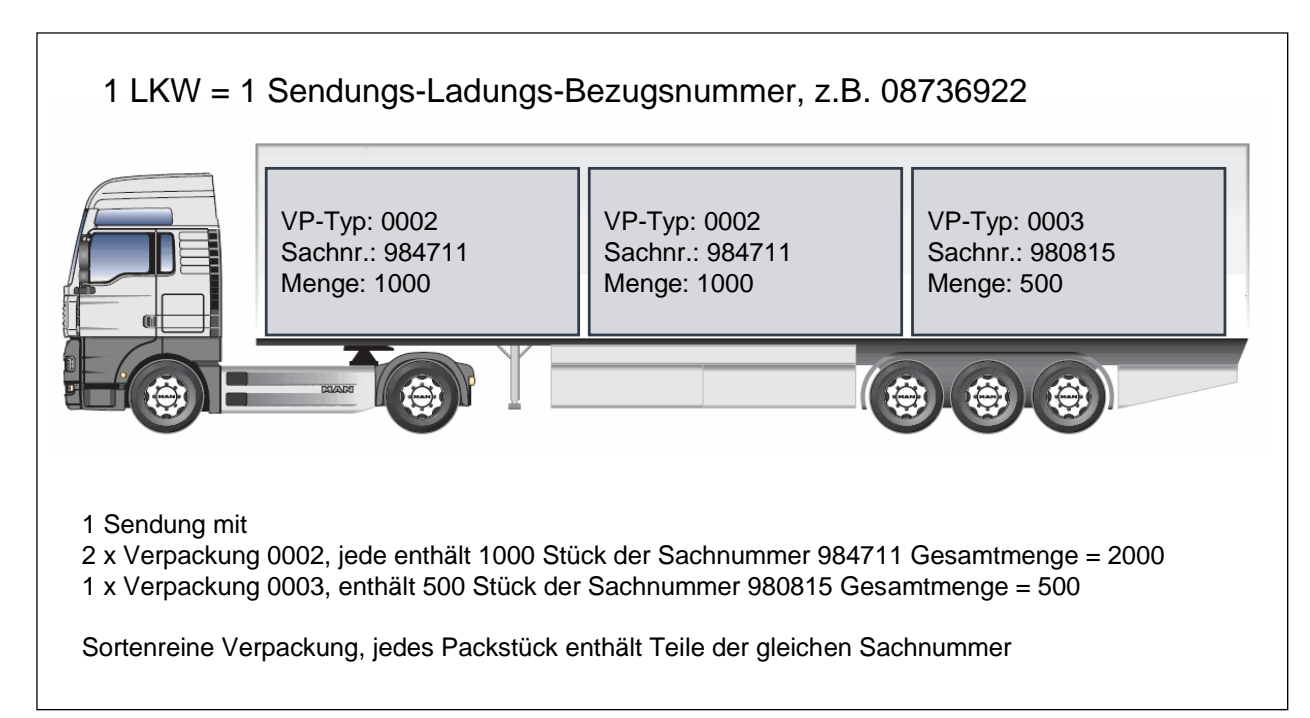

<span id="page-20-0"></span>**Abbildung 9 Sortenreine Verpackung**

Die genaue Feldbeschreibung der Lieferschein-DFÜ nach VDA 4913 ist der Anlage [3](#page-34-2) zu entnehmen.

## **4.3 Lieferschein-DFÜ - Odette EDIFACT DESADV/AVIEXP V5R1**

Die Datenübertragung von Lieferscheindaten erfolgt auf der Basis der Odette EDIFACT Nachricht DESADV/AVIEXP. Die Datenelemente und Segmente, die als M = muss definiert sind, müssen gefüllt werden.

Ein Datenaustausch (UNB...UNZ) kann 1..n DESADV enthalten. Jede DESADV Nachricht stellt eine Sendung dar, typischerweise eine LKW-Ladung, die durch die Sendungs-Ladungs-Bezugsnummer (SLB) gekennzeichnet ist. Pro LKW Ladung wird bei MAN nur eine SLB unterstützt.

Bei Lieferungen an MAN mit sortenreiner Verpackung werden die Verpackungsangaben in der SG11 (PAC-MEA...) erwartet, die der SG15 (LIN-PIA...) mit den Angaben zur Sachnummer, Menge etc. vorangeht. Die Sendung aus [Abbildung 9](#page-20-0) sieht als EDIFACT-Nachricht wie folgt aus:

```
...
```
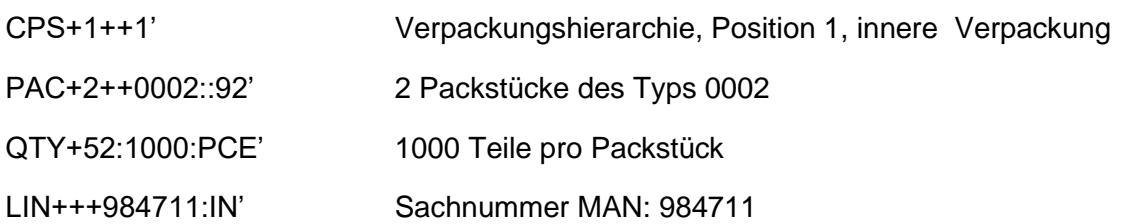

**Starterpaket zur EDI-Anbindung von Geschäftspartnern / V2.8 / 01.03.23** 

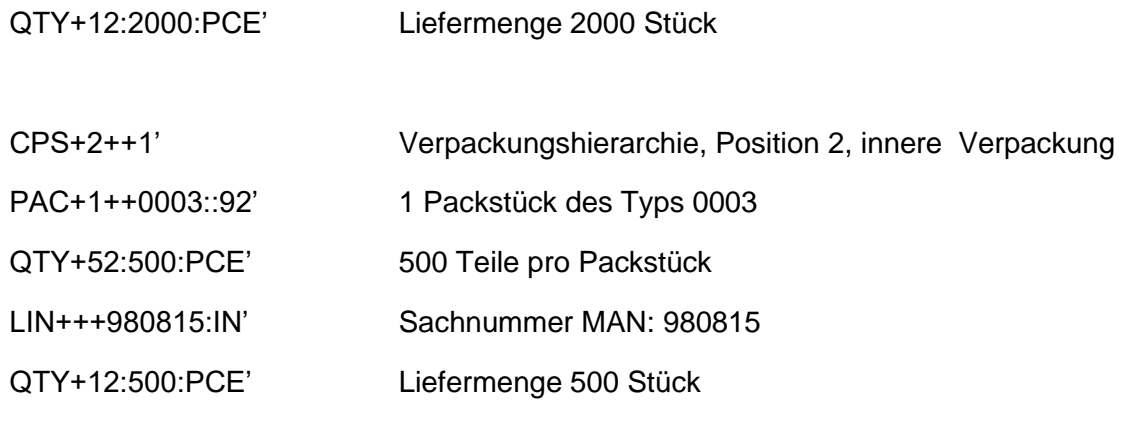

...

Für gemischte Verpackungen müssen die Packmittelangaben in der SG11 gemacht werden, die den Teilepositionen (SG15) vorangeht; das Beispiel aus [Abbildung 8](#page-19-0) würde zu folgender EDIFACT Struktur führen:

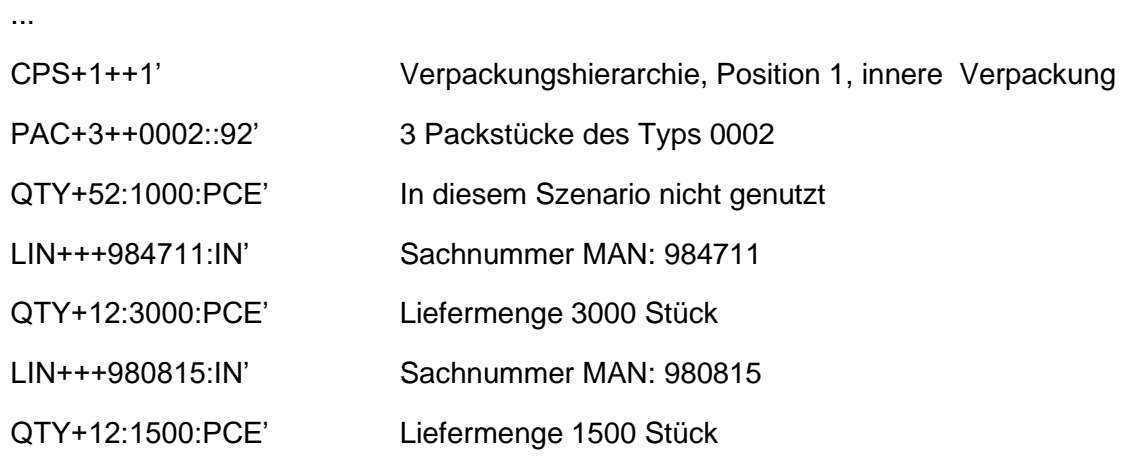

...

Anlag[e 6](#page-34-3) enthält die Anwendungsbeschreibung von MAN für den Einsatz der Odette EDIFACT DESADV/AVIEXP.

## **4.4 DFÜ-Warenbegleitschein - VDA 4912**

MAN fordert den Ausdruck des Warenbegleitscheines nach VDA-Standard 4912. Die DFÜ-Warenbegleitscheine müssen nach Abladestellen getrennt sein.

Zur Reduzierung der Lieferpapiere sollten mehrere Lieferscheinnummern je Blatt aufgeführt werden. Alternativ dazu muss jede Lieferscheinnummer mit den entsprechenden Kopfzeilen auf je einem Blatt dargestellt werden.

Anlage [7](#page-34-4) enthält die Details zur Generierung des DFÜ Warenbegleitscheins aus der EDIFACT DESADV, für die Generierung aus VDA 4913 verweisen wir auf die Dokumentation VDA 4912.

## <span id="page-22-0"></span>**4.5 Besonderheiten der Lieferscheine an SAP-Werke**

#### **Lieferscheinnummer**

Durch die in den SAP-Werken verwendeten eindimensionalen Lieferpläne ergibt sich aufgrund der VDA 4913 Bestell- / Lieferplanzuordnung auf Lieferscheinebene je Sachnummer ein Lieferschein. Wird mit Bestellungen gearbeitet, können auf einem Lieferschein mehrere Sachnummern (je nach Bestellung) aufgeführt werden. Auch bei auf Bestellungen beruhenden Lieferscheinen dürfen nur Lieferscheinpositionen mit gleicher Abladestelle zusammengefasst werden.

#### **Transport**

Aus der im Kapitel [3.2](#page-15-1) beschriebenen Situation ergibt sich bei einer physischen Lieferung eine hohe Anzahl von Lieferscheinen. Dazu muss übergreifend in der Satzart 712 Feld 03 die SLB-Nummer aufgeführt werden. Darin enthalten sind die n-verschiedenen Lieferscheinnummern. Damit kann auf MAN-Seite der Transport mit allen darin enthaltenen Lieferscheinen zügig vereinnahmt werden.

#### **Beispiele**

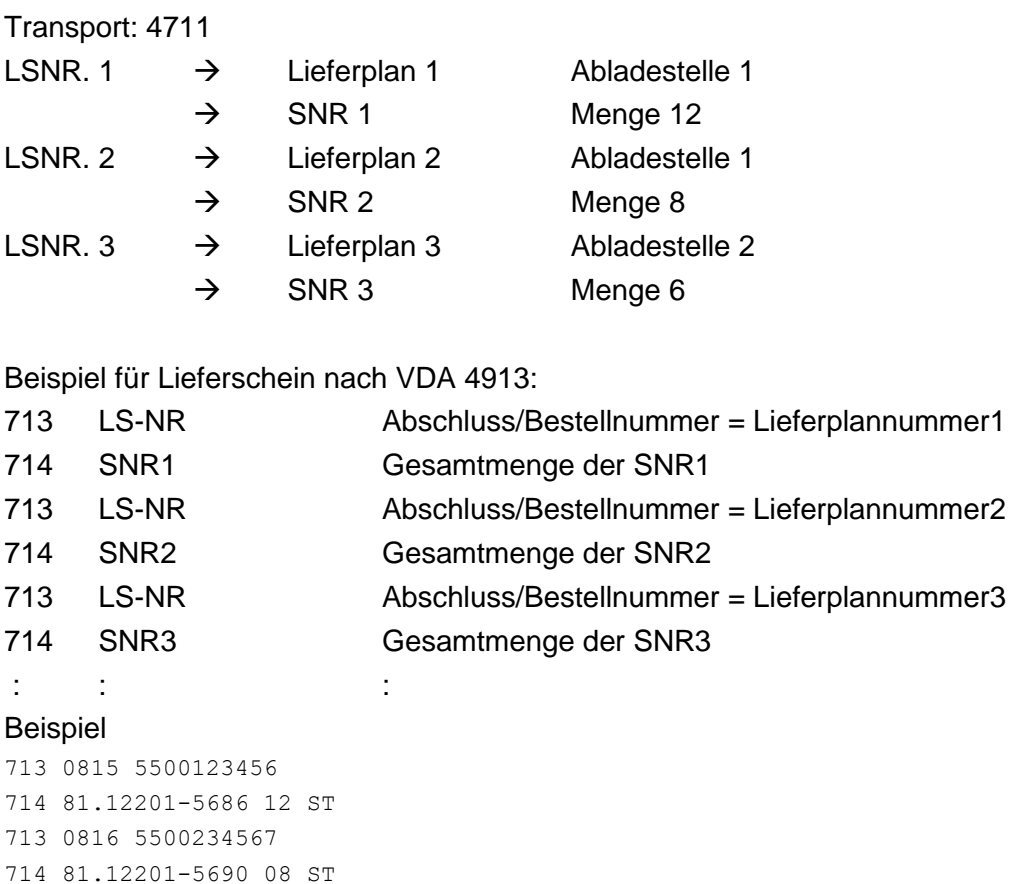

#### …

...

...

In einer EDIFACT DESADV wird dies wie folgt abgebildet:

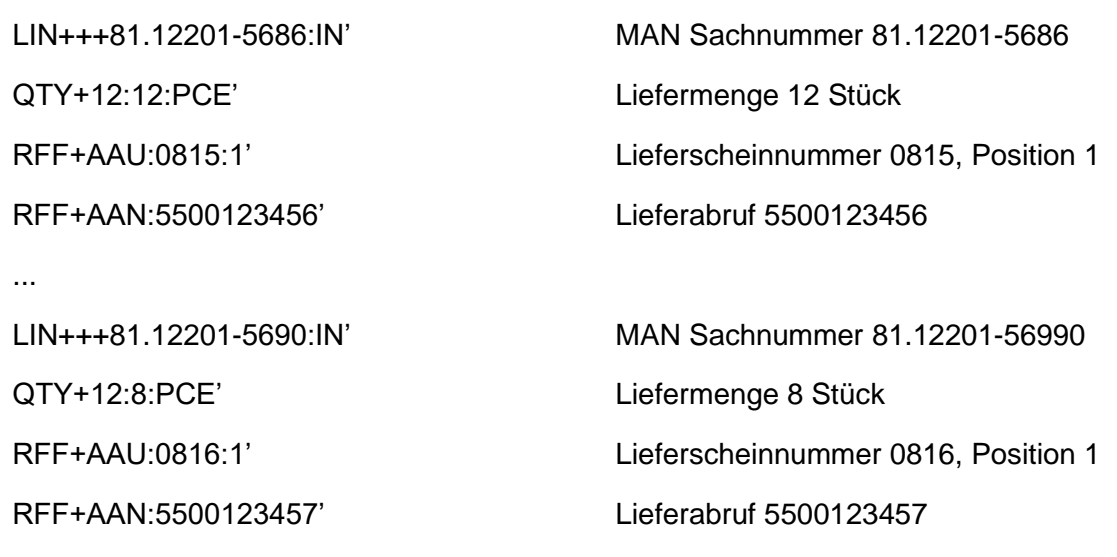

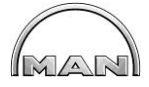

## **4.6 Fehlerhafte Datenübertragung**

Ist die Datenübertragung fehlerhaft, werden die Daten nicht übernommen. In diesem Fall wird dem Lieferanten ein Fehlerprotokoll übermittelt, welches die DFÜ-Laufnummer mit den fehlerhaften Lieferscheindaten beinhaltet. Die korrigierten Lieferschein-Daten müssen bis zum Eintreffen der Ware am MAN-Werk nochmals gesendet werden. Achtung: Laufnummern werden nicht geprüft.

#### **Häufige Fehler:**

- Werk Kunde nicht gefüllt / mit falschem Wert In der Lieferschein-DFÜ muss bei "Werk Kunde" (VDA 4913 SA 713 Fel 11) / "Identifikation des Beteiligten" (EDIFACT DESADV) die Werkskennzeichen von MAN genutzt werden (siehe Kapitel [0\)](#page-29-0).
- Frachtführer Übergabezeit/datum nicht gefüllt Dieser Wert muss gefüllt werden. "0000" bei Übergabezeit bzw. "000000" bei Übergabedatum sind nicht gültige Werte.
- Frachtführer nicht gefüllt: Die Spedition die für den Transport durchführt muss genannt werden
- Satzart 716 Feld 03 "Text1" nicht gefüllt: Wenn die Satzart 716 in der DFÜ übertragen wird, muss das Feld 03 "Text1" auch gefüllt sein. Dies ist ein Muss, wenn in der Satzart 714 das Feld 21 (geänderte Ausführungs-Schlüssel) genutzt wird. Dann muss im Feld "Text1" der Konstruktionsänderungsstand übermittelt werden. Sollte keine gesonderte Vereinbarung bestehen kann diese Satzart in der Übertragung weggelassen werden.
- Verwendungsschlüssel mit falschem Wert / nicht gefüllt Der Verwendungsschlüssel wird im Lieferabruf (SA 512 Feld 17) übertragen. Dieser muss in der Lieferschein-DFÜ entsprechend eingetragen werden (Satzart 714 Feld 14)

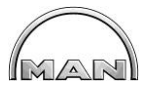

## **5 Rechnungslegung / Zahlungsavis**

## **5.1.1 Anwendungsbereich**

Lieferanten können Rechnungsdaten elektronisch an die MAN Truck & Bus SE (MTB SE) und der MAN Truck & Bus Deutschland GmbH übertragen, um in den vereinbarten Zeitabständen Lieferungen und Leistungen abzurechnen. Die Rechnungsprüfung bei der MAN Truck & Bus SE und der MAN Truck & Bus Deutschland GmbH erfolgt auf Basis der bestehenden Verträge, vereinbarten Preise und verbuchten Wareneingänge.

Korrekturen und Änderungen werden in Form von Gutschriften oder Belastungsanzeigen kommuniziert.

Wenn gewünscht, werden von der MTB SE veranlasste Zahlungen dem Lieferanten in Form von elektronischen Zahlungsavisen angezeigt, die neben dem Zahlbetrag auch die Referenzen auf die damit auszugleichenden Rechnungen enthalten und so die interne Verbuchung beim Lieferanten erleichtern.

Es ist zwingend erforderlich, für die einzelnen Geschäftseinheiten der MTB SE und deren Unternehmensteile separate Rechnungen zu erstellen. Zu diesem Zweck müssen beim Lieferanten eigene Kundennummern für die Geschäftseinheiten eingerichtet werden und separate DFÜ-Laufnummernkreise für die Rechnungs-DFÜ verwendet werden.

Jeder Rechnungsstapel (jeweils eine Rechnungs-DFÜ) darf nur Einzelrechnungen mit dem gleichen Umsatzsteuer-Satz enthalten. Falls Teile oder Leistungen berechnet werden müssen, die unter unterschiedliche UST.-Sätze fallen, müssen separate Rechnungsstapel generiert werden. Für jede Kundennummer muss ein separater DFÜ-Lauf stattfinden.

Jeder Rechnungsstapel wird nach Empfang überprüft, bevor er buchhalterisch verarbeitet wird. Die Anforderungen der VDA 4938 (EDIFACT GLOBAL INVOIC) / VDA4983 ( Rechnungen mit rechnungsrelevanten Anhängen) müssen erfüllt sein (syntaktische Prüfung) Siehe auch: [Anlagen Starterpaket EDI-Anbindung](https://purchasing.man/de/lieferanten/Lieferanten.html) (Anlage 7 – Global Invoic.pdf)

Zusätzlich erfolgt die logische Prüfung gemäß den Regeln der VDA4938 / VDA4983 Bei Fehlern muss der Lieferant die Daten korrigieren und erneut senden. Vom Lieferanten ist sicherzustellen, dass das zuständige Finanzamt sowie der Wirtschaftsprüfer über den Einsatz der Rechnungs-DFÜ informiert sind.

Bei Beginn des produktiven Datenaustausches (DFÜ) ist der MAN Truck & Bus SE und der MAN Truck & Bus Deutschland GmbH als Rechnungsempfänger das zuständige Finanzamt des Rechnungsstellers schriftlich mitzuteilen.

## **5.1.2 Datenübertragung**

Übertragen werden alle Rechnungen basierend auf Materiallieferungen und Leistungen, bei denen die "Bestell-Nr. Kunde" vorhanden ist.

Entsprechend Bestellung mit Angabe der Kunden Sachnummer; wenn nicht vorhanden, mit Angabe der MTB SE Bestellposition, sind bei der DFÜ im Segment LIN+1 zu berücksichtigen.

Eine Koppelung der Bestelldaten per DFÜ mit der Rechnungs-DFÜ ist keine Voraussetzung für die Datenfernübertragung .

Vor der Testphase muss der Lieferant für jede Geschäftseinheit eine Kundennummer vergeben haben und der MAN Truck & Bus SE mitteilen.

Die jeweiligen Ansprechpartner für Rechnungen entnehmen Sie der Tabelle im Kapitel 7.

## **5.1.3 Nachrichtenaustausch**

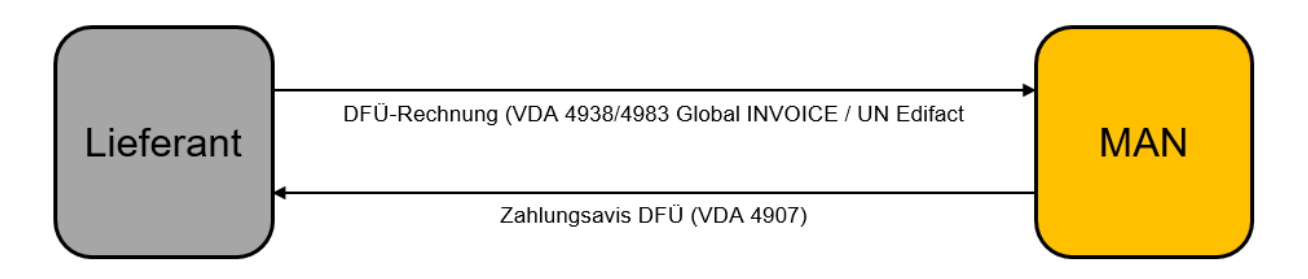

#### <span id="page-26-0"></span>**Abbildung 10 Nachrichtenaustausch Rechnungslegung / Zahlung**

Der VDA 4983 Container enthält:

- Standard Business Document Header (zusätzliches Segment "SBDH")
- EDIFACT Nachricht(en). (VDA4938-Daten).
- $-$  Anlage(n) + Image.

Dies ist bei jeder Rechnungs-EDI auf Basis VDA4983 mitzuliefern.

## **5.1.4 Genutzte Formate**

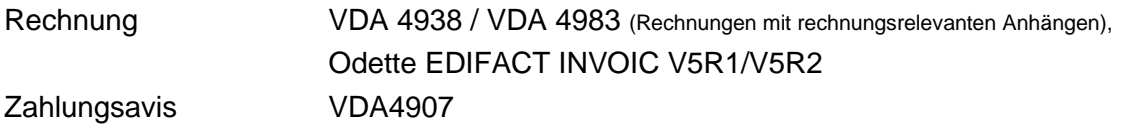

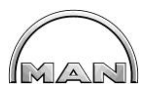

## **5.2 Rechnungs-DFÜ - VDA 4938/VDA4983**

Das Format Global Invoice / UN Edifact erfüllt alle umsatzsteuerrechtlichen Voraussetzungen für eine Verwendung OHNE Summenblatt.

Bei der elektronischen Rechnungsstellung sind alle rechtlich relevanten Kriterien gemäß §14 UStG zu erfüllen.

Rechnungsstellung ohne MwSt., wird der Grund der Steuerbefreiung im Segment FTX+TXD erwartet.

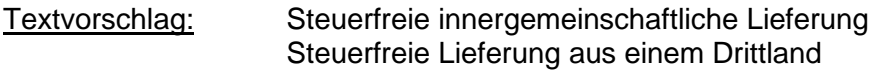

Mögliche Entgeltminderungen sind im Segment FTX+CHG anzuzeigen.

Textvorschlag: Es ergeben sich Entgeltminderungen aus getroffener Vereinbarung vom XX.XX.XXXX ( Datumsangabe )

Beispielnachrichten einer Handelsrechnung Produktionsmaterial entnehmen Sie der MAN Guideline Version 1.0 UN D.07A S4, Seite 137 – 140.

## **5.3 Zahlungsavis - VDA 4907**

In Verbindung mit der Zahlung kann die MAN Truck & Bus SE ein Zahlungsavis nach VDA 4907 erstellen und darin die mit der jeweiligen Zahlung auszugleichenden Rechnungen referenzieren.

Für die genaue Feldbeschreibung der Zahlungsavis-DFÜ verweisen wir auf die Dokumentation VDA 4907.

## **5.4 Fehlerhafte Datenübertragung**

Der Rechnungs-Prüflauf bei der MTB SE und MAN Truck & Bus Deutschland GmbH ermittelt, ob der Rechnungsstapel für "in Ordnung" befunden oder aufgrund von Fehlern abgelehnt wurde.

Bei Ablehnung wird jeder Fehler dokumentiert und schriftlich, per E-Mail, mitgeteilt.

Es wird zwischen strukturellen Fehlern und inhaltlichen Fehlern (z.B. keine Einzelbeträge und Nettobeträge übermittelt, fehlende steuerliche Vorgaben) unterschieden.

Je nach Fehler sind dabei die fehlerhaften Rechnungen, nach Abstimmung, neu zu übertragen.

**Bitte beachten:** Bewahren Sie aus Sicherheitsgründen (für den Fall einer erforderlichen berichtigten Laufwiederholung) die übertragenen Daten mindestens 4 Wochen auf.

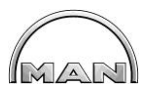

## **6 MAN WebEDI-Portal**

In abgestimmten Ausnahmefällen, bietet MAN auch eine WEB EDI Lösung an. Mit Hilfe dieses Portals soll die Anbindung von Lieferanten ohne eigene EDI-Infrastruktur ermöglicht werden.

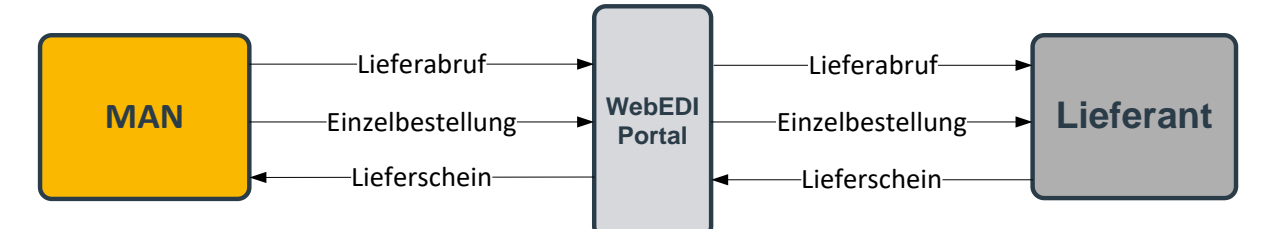

<span id="page-28-0"></span>**Abbildung 11 Übersicht Datenaustausch im MAN WebEDI-Portal**

Vorteile für den Lieferanten:

- Keine Investitionskosten für Hard- und Software
- Kein Implementierungsaufwand
- Verbesserte Produktions- und Logistikplanung
- Up- und Download-Funktion für Dokumente
- Unterstützung von Barcode Labeling

#### **Ablauf:**

- 1. Der Lieferant (Key-User) erhält eine E-Mail, womit er seine Firma im MAN WEBEDI-Portal registrieren kann.
- 2. Der Key-User kann weitere Zugänge selber anlegen und verwalten (User, Passwort). Schulungsunterlagen und Videos stehen online zur Verfügung.
- 3. MAN importiert die Lieferabrufe und Einzelbestellungen (Normalbestellungen) in das WebEDI-Portal.
- 4. Daraufhin erhält der Lieferant eine E-Mail-Benachrichtigung, dass eine Lieferung auf dem Portal bereitsteht.
- 5. Abschließend erstellt der Geschäftspartner manuell im Portal eine Sendung (Lieferung). Somit kann der LF einen Papierlieferschein sowie einen Ausdruck mit den Barcodes drucken und der Lieferung beigeben.

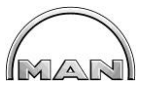

## **7 Ansprechpartner**

#### <span id="page-29-0"></span>**Allgemeiner Ansprechpartner**

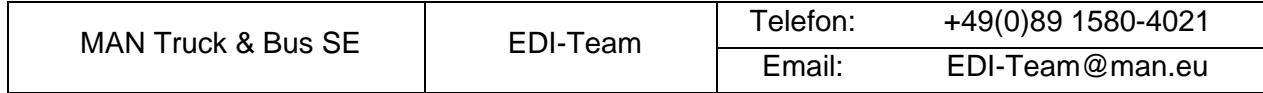

#### **Ansprechpartner für die technische Kommunikation**

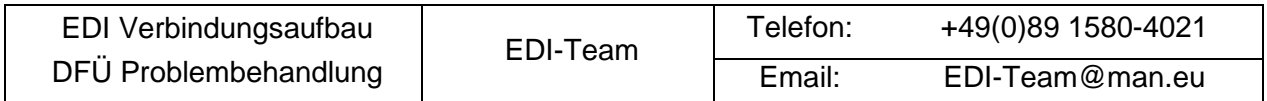

#### **Ansprechpartner für WebEDI Portal**

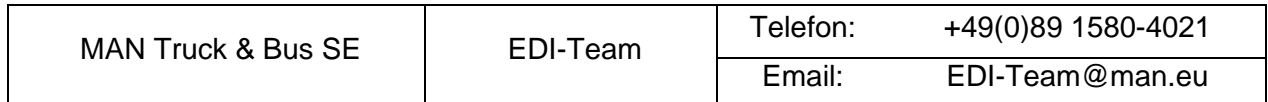

### **Ansprechpartner für Rechnungen**

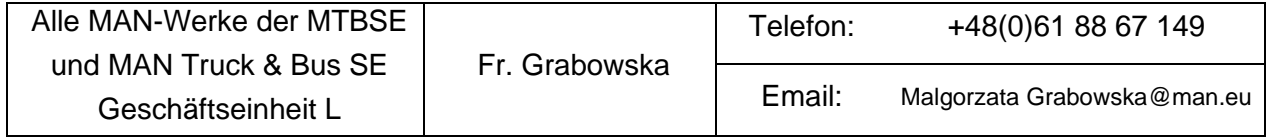

## <span id="page-30-0"></span>**8 Werkskennzeichen**

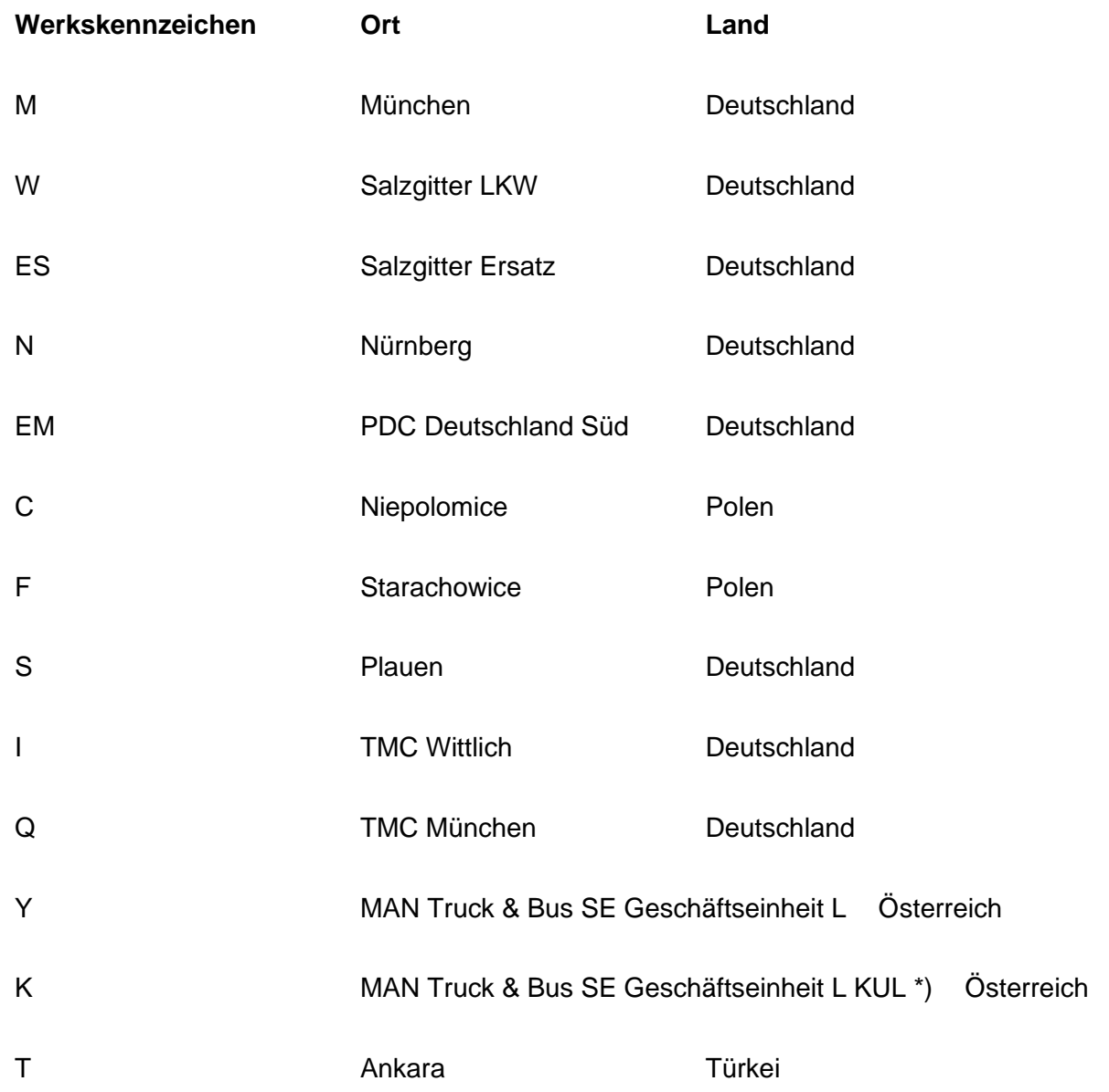

\*) betrifft Werk MAN Truck & Bus SE Geschäftseinheit L, Bereich Kunststoffteilelackierung

MANI

MANI

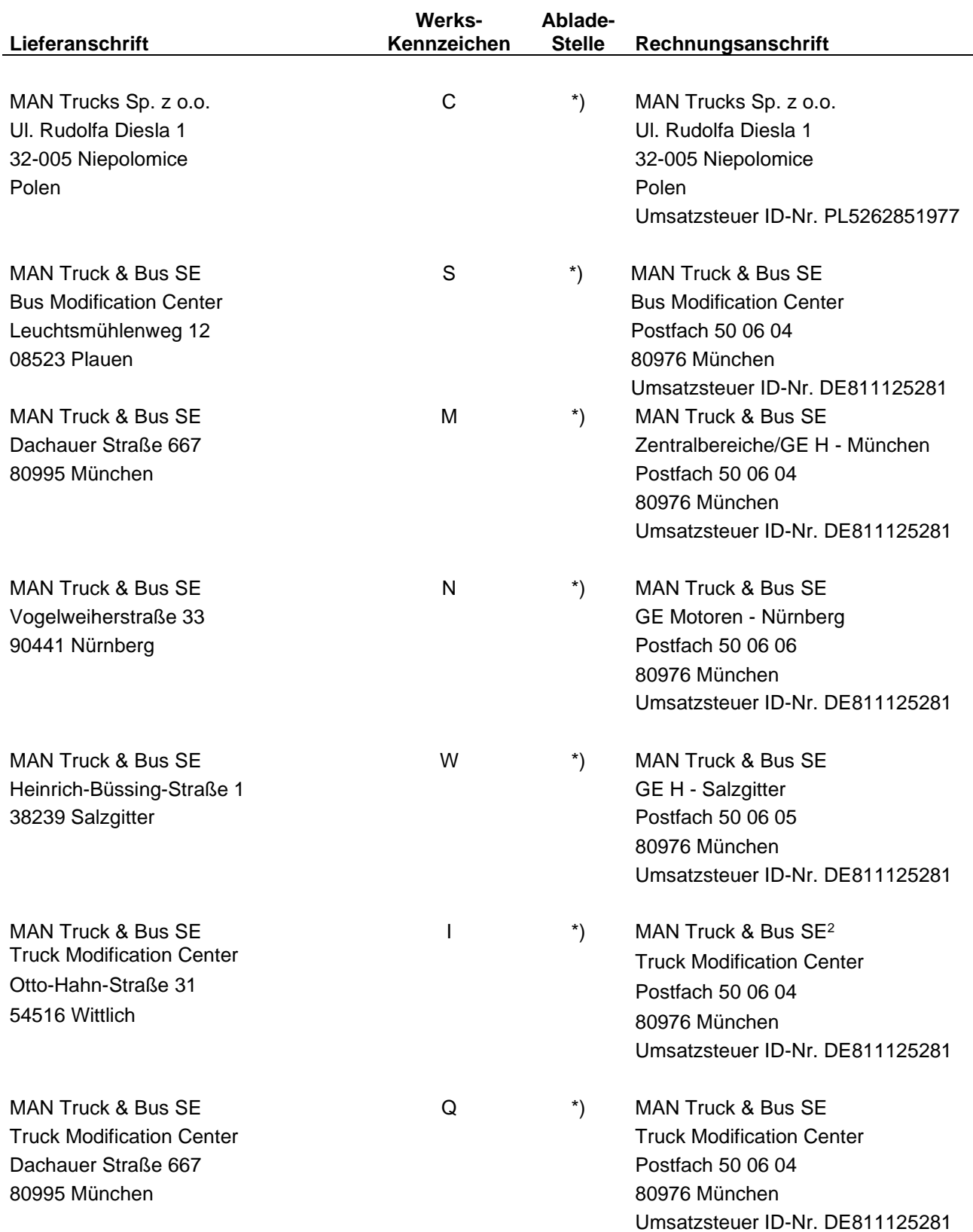

## **9 Lieferanschrift und Rechnungsanschrift**

**\*) Gilt für alle Abladestellen dieses MAN-Werkes.**

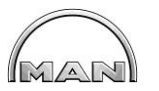

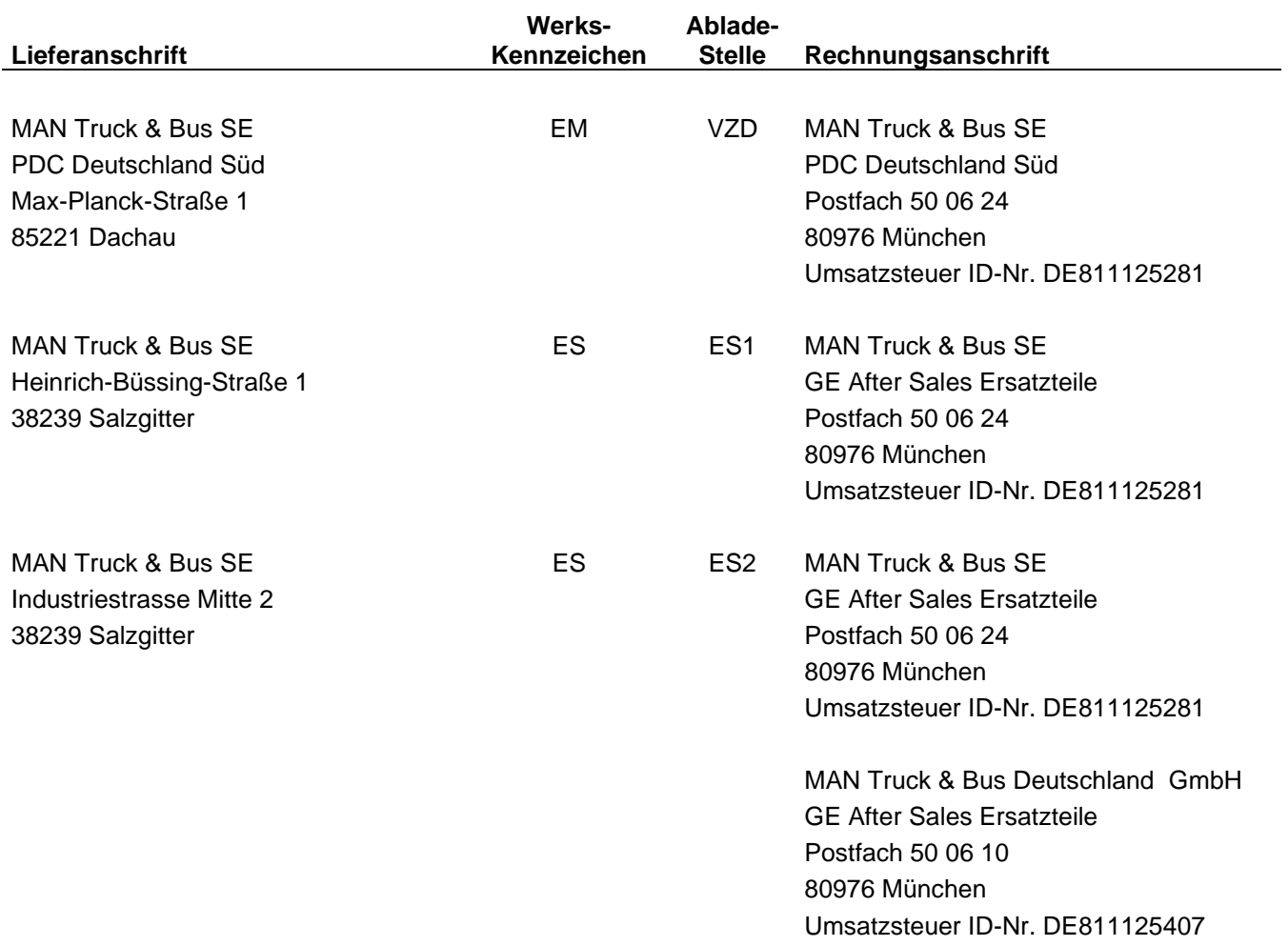

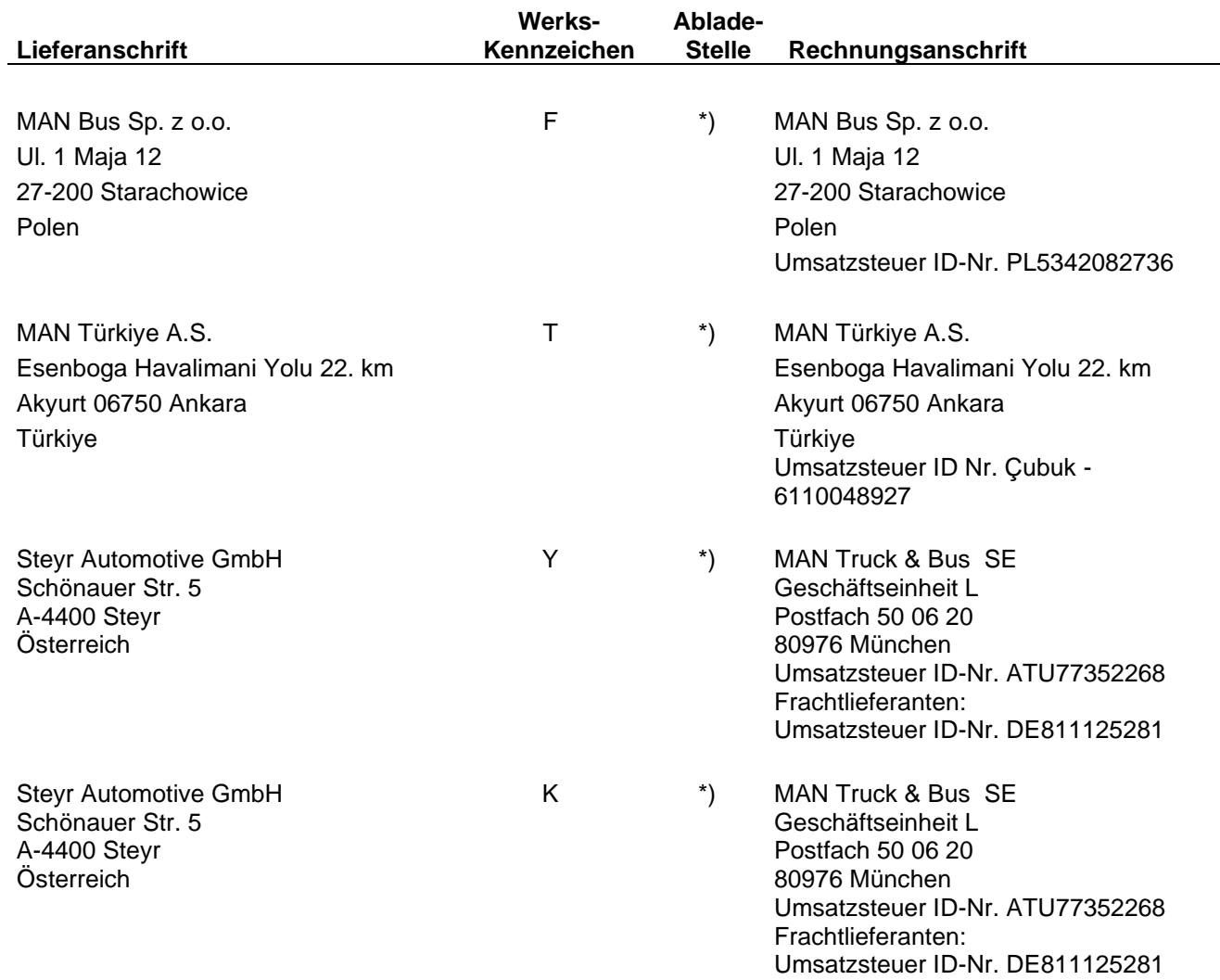

**\*) Gilt für alle Abladestellen dieses MAN-Werkes.**

MANI

## **10 Anlagen**

- <span id="page-34-0"></span>1. Formblatt "EDI Parameterblatt für Lieferabrufe / Lieferscheine / Rechnungen"
- <span id="page-34-1"></span>2. Lieferabruf-DFÜ der MAN SE gem. VDA 4905
- <span id="page-34-2"></span>3. Lieferavis-DFÜ an die MAN SE gem. VDA 4913
- 4. Lieferabruf-DFÜ der MAN SE gem. Odette EDIFACT DELFOR/DELINS V4R1
- 5. Einzelbestellung-DFÜ der MAN SE gem. Odette EDIFACT ORDERS
- <span id="page-34-3"></span>6. Lieferavis-DFÜ an die MAN SE gem. Odette EDIFACT DESADV/AVIEXP V5R1/V5R2
- <span id="page-34-4"></span>7. Rechnungs-DFÜ an die MAN SE gem. VDA 4938 (Global Invoic/UN Edifact)
- 8. Rechnungs-DFÜ an die MAN SE gem. VDA4983 (Global Invoic/UN Edifact mit Anlagen)
- 9. DFÜ Warenbegleitschein und Zuordnung zu EDIFACT DESADV
- 10. Beispielnachrichten